# **WEB NODES**

#### **TUTORIAL FAMÍLIES**

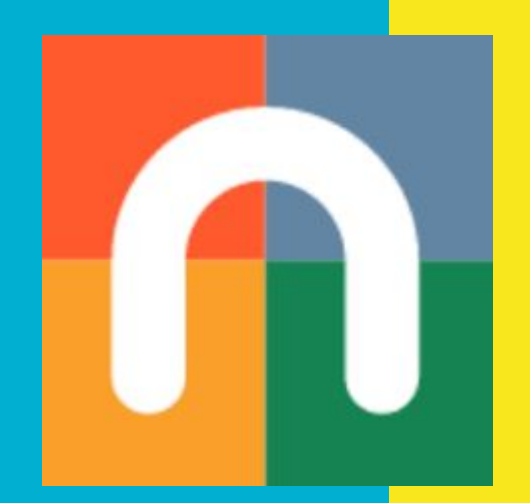

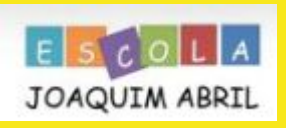

# Com puc accedir a la nova web del centre?

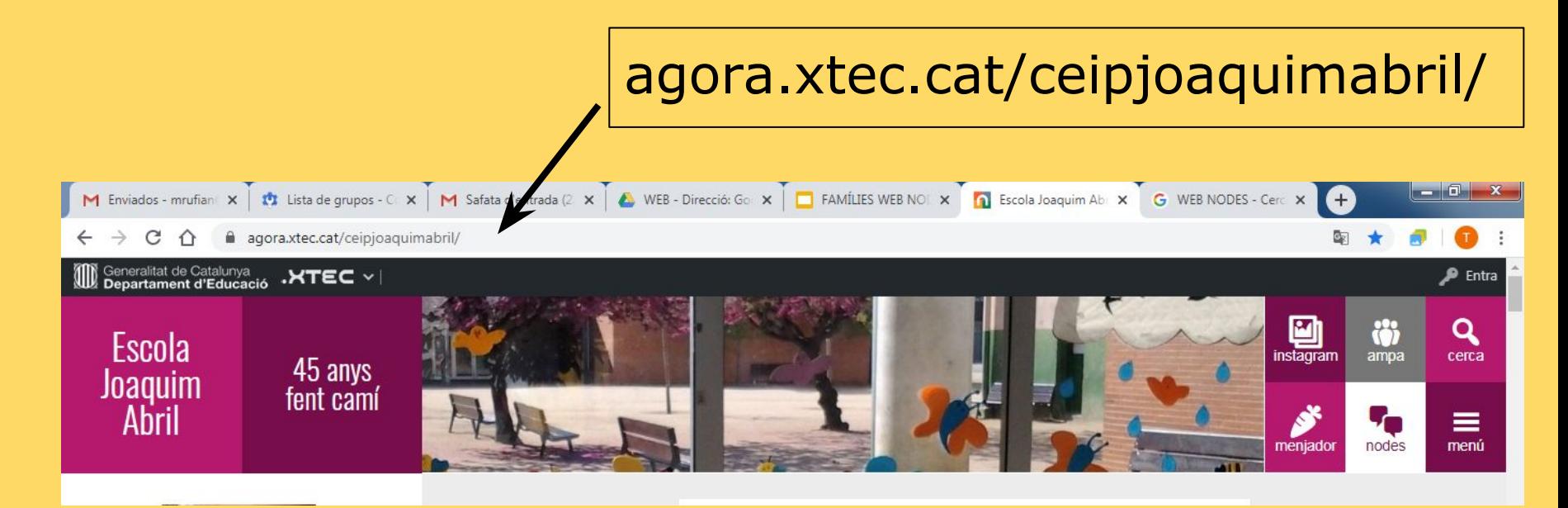

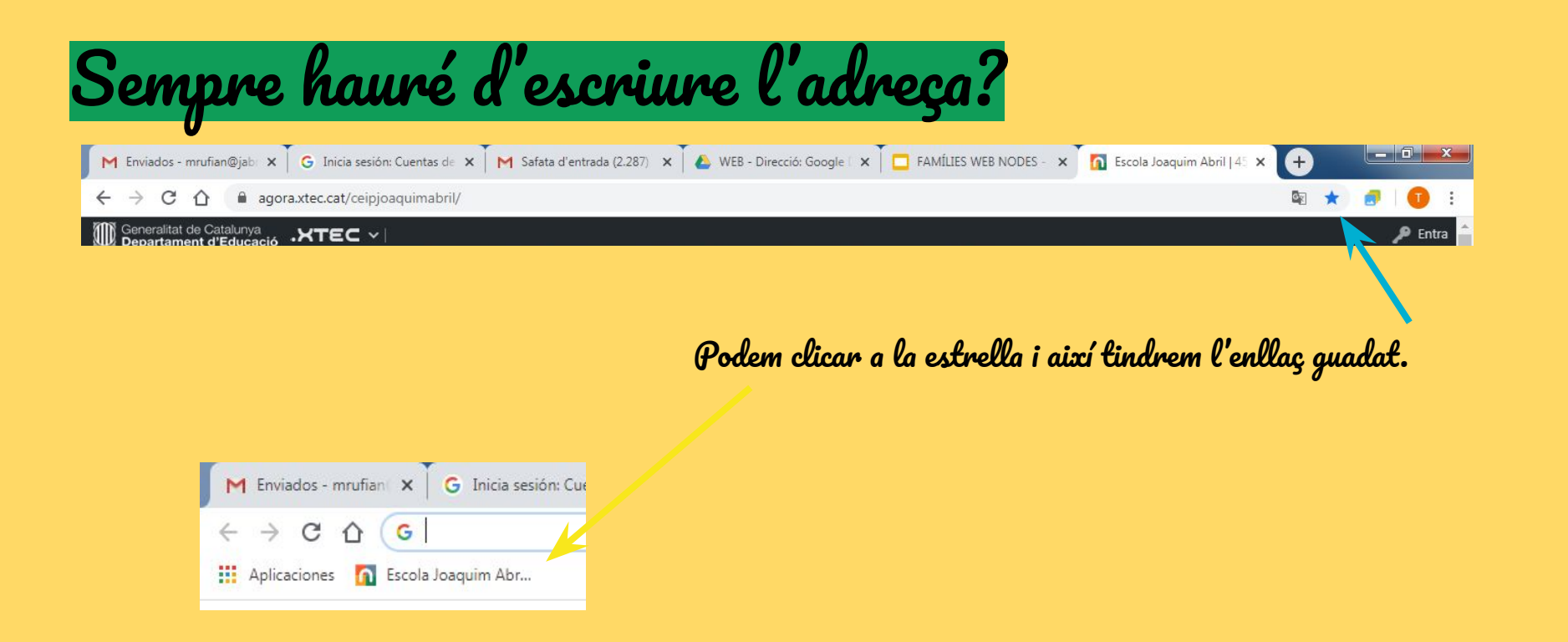

Un cop hem clicat a l'estrella se'ns guardarà com a favorits i quan tornem a entrar amb el mateix navegador (chrome, explorer, firefox,...) ja només clicarem i accedirem ràpidament.

## Què podem visitar a més a més de la pàgina inicial?

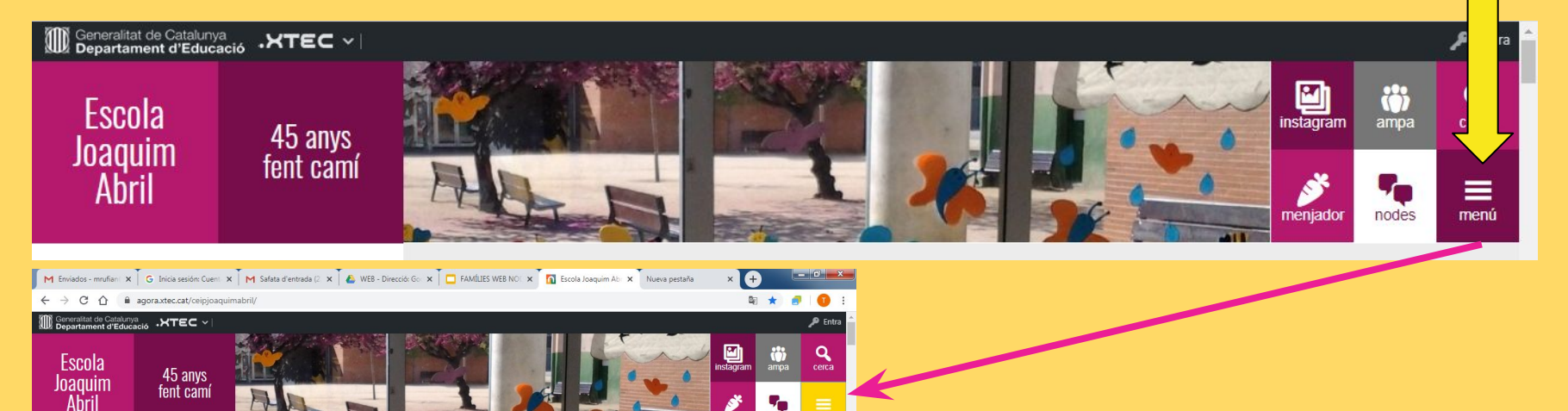

 $ES = P \times Q$  (Finall 4)  $\frac{22:10}{11,0000000}$ 

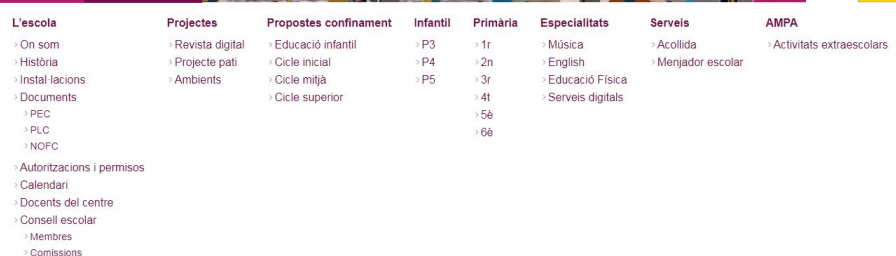

Ready... Steady... GO!

 $\circ$   $\circ$   $\circ$ 

Si cliquem a MENÚ se'ns despleguen més subpàgines per consultar!!

#### Com està pensat el menú?

Podem clicar a la paraula que dóna nom a la columna, està en un color més enfosquit.

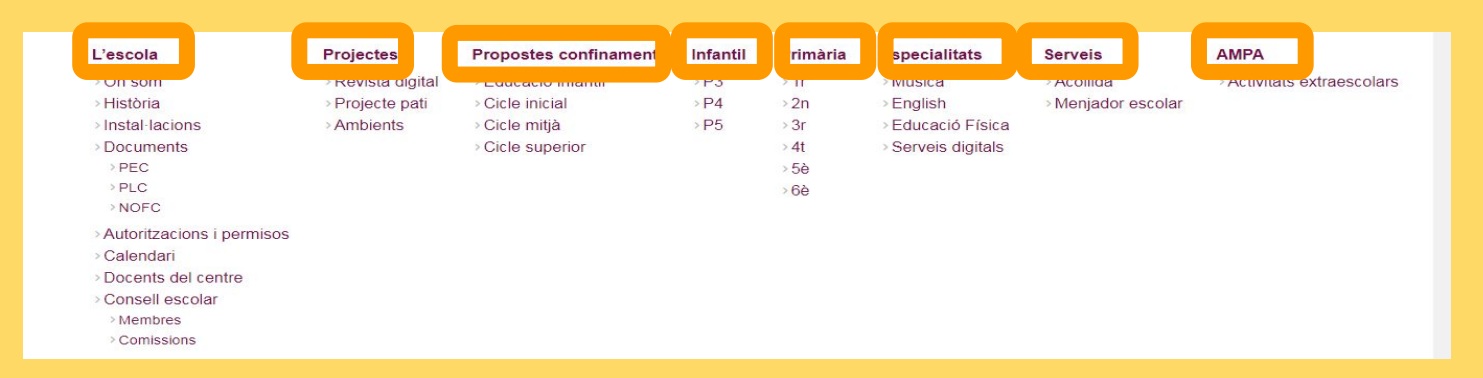

Podem clicar a sobre de cada una de les subpàgines de cada una de les columnes.

#### Com tornar a la pàgina d'inici o principal?

Visitem la subpàgina que visitem, a dalt a l'esquerra hi ha un menú on apareix la M Safata d'entrada (2.290) - mrufiar x de La meva unita paraula INICI, si cliquem et porta a la pàgina principal.agora.xtec.cat/ceipjoaquimab  $\hat{r}$ Generalitat de Catalunya<br>Departament d'Educació .XTEC v Escola 45 anys Joaquim fent cami Abril

**INICI** 

 $Onenn$ 

L'ESCOLA / CALENDARI

#### On trobem el llistat de mails dels mestres?

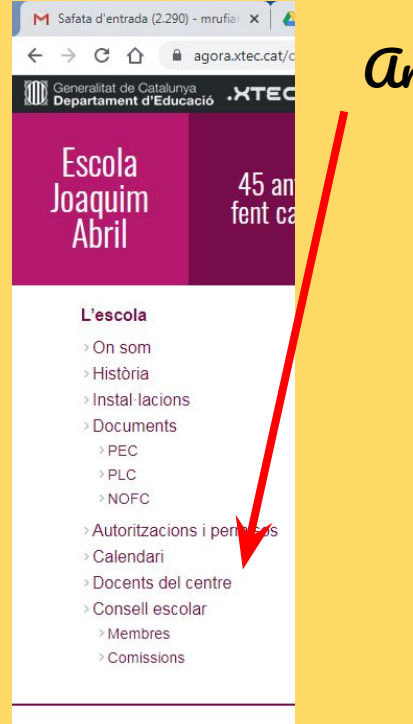

Anem a MENÚ, després clicarem Docents del centre.

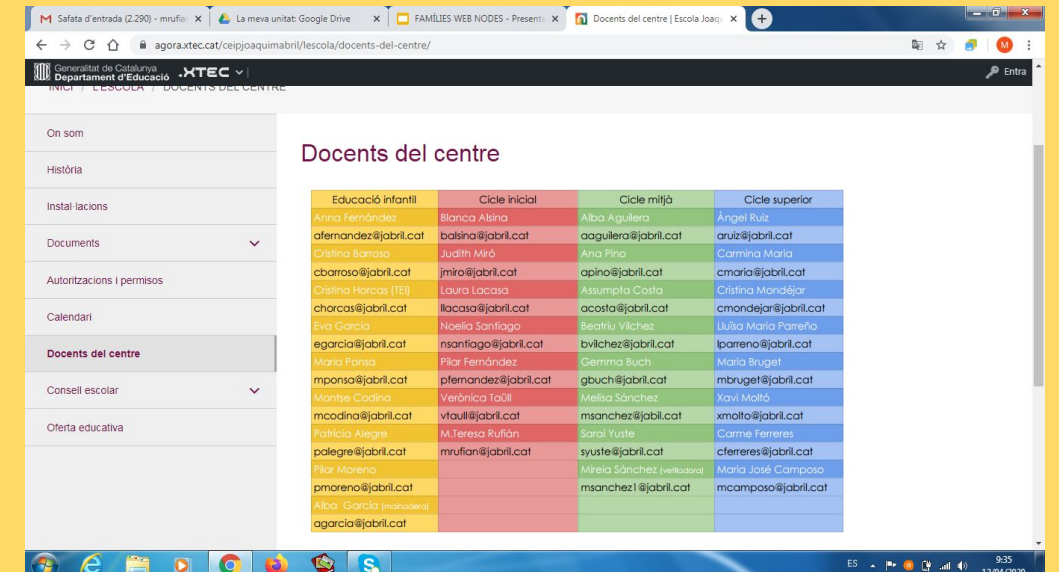

## On trobarem les propostes educatives setmanalment ?

#### Cada dilluns es publicaran diferents propostes educatives al web. Les podem consultar:

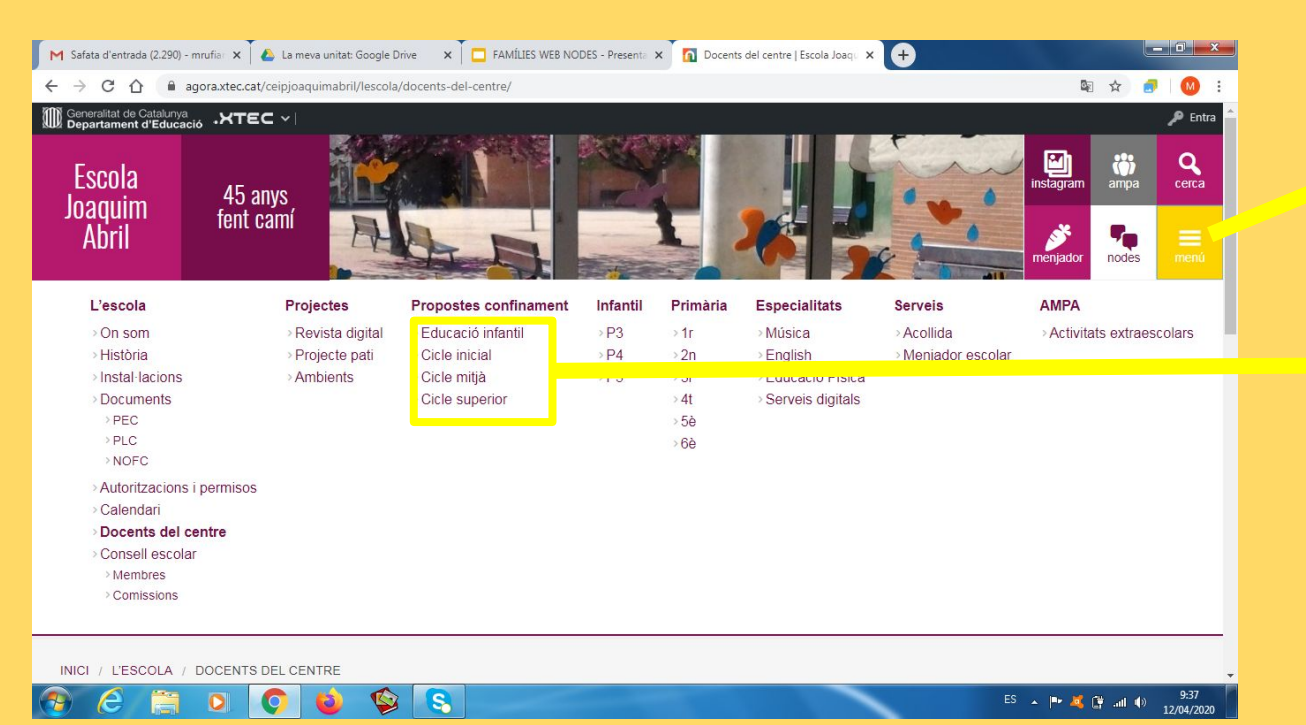

1r. Clicarem a menú

2n. Clicarem a sobre del cicles del nostre fill o filla..

#### Quan cliquem a cada un del cicles se'ns obre la pàgina...

#### En aquesta pàgina anirem veient les diverses propostes, podem anar baixant amb l'scroll (rodeta) del ratolí o amb la barra lateral de la dreta.

M Safata d'entrada (2.290) - mrufia: X C La meva unitat: Google Drive X D FAMÍLIES WEB NODES - Present: X D Educació infantil | Escola Joaquim X C D

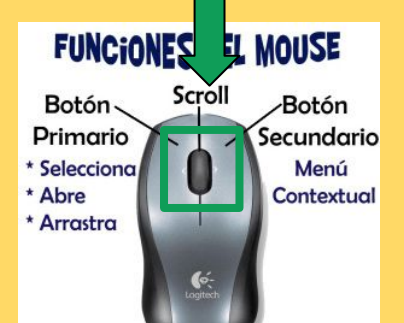

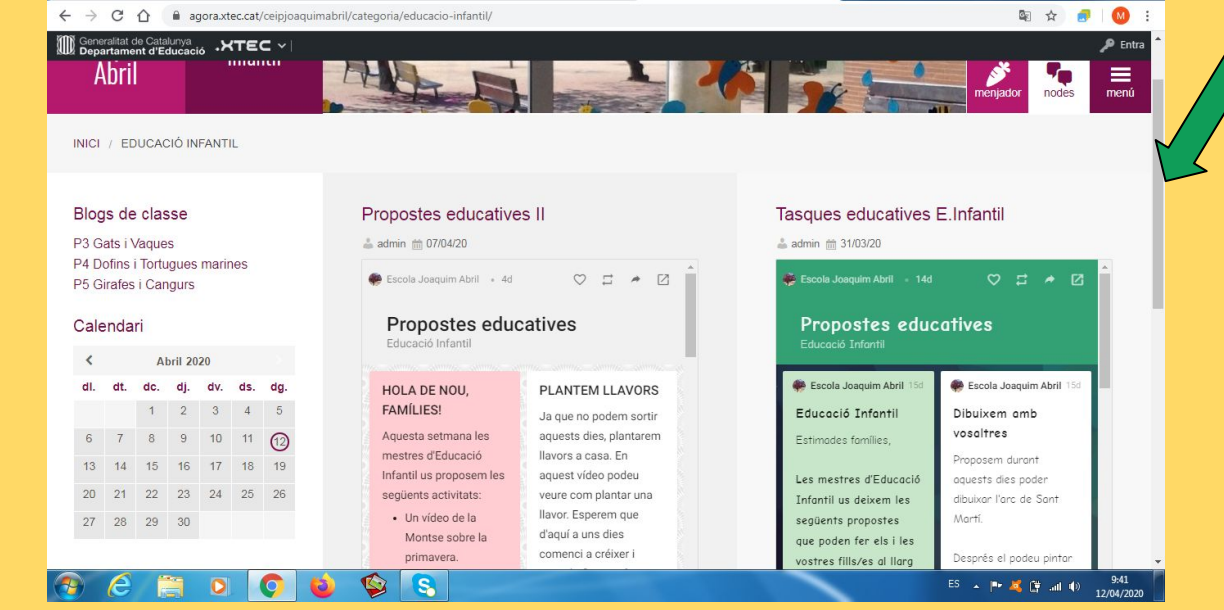

 $\begin{array}{c|c|c|c|c} \hline \multicolumn{1}{|c|}{\mathbf{D}} & \multicolumn{1}{|c|}{\mathbf{X}} \end{array}$ 

# Com puc fer més gran la pàgina amb les diferents propostes?

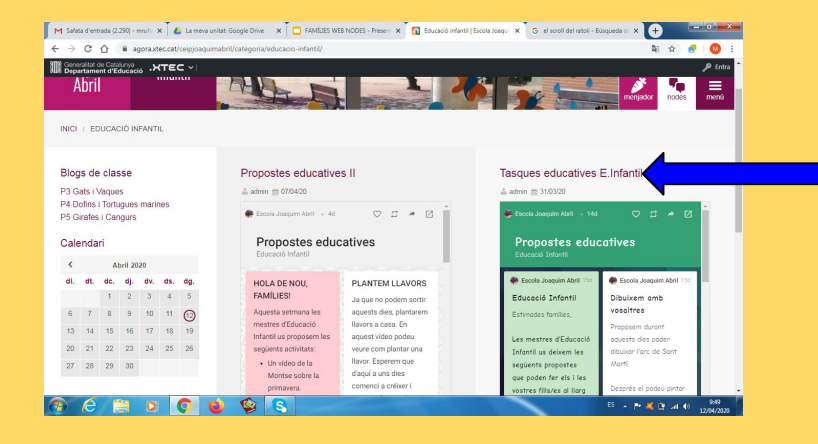

Si cliquem a sobre del títol de cada una de les propostes la veurem en una pàgina sencera.

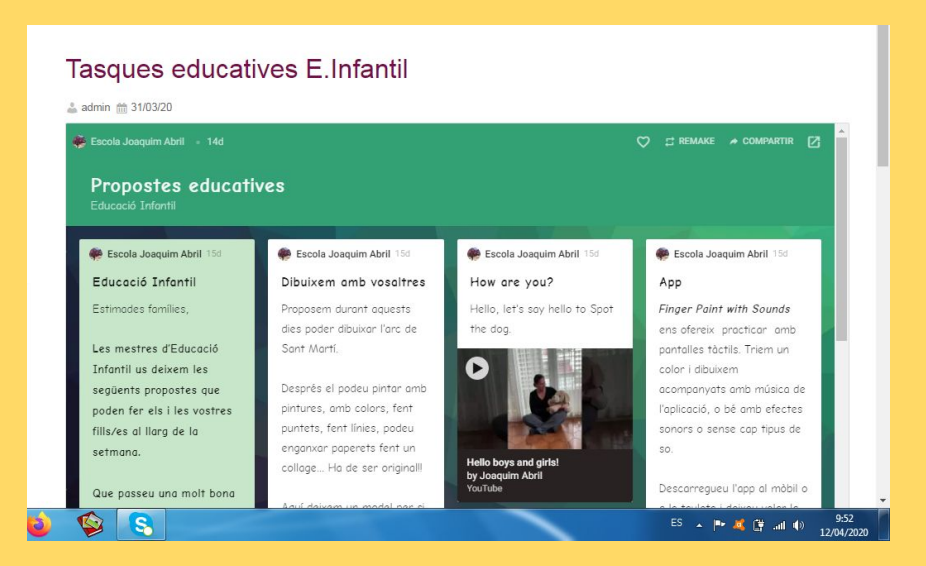

# Podem tenir ràpid accés des de l'escriptori de l'ordinador?

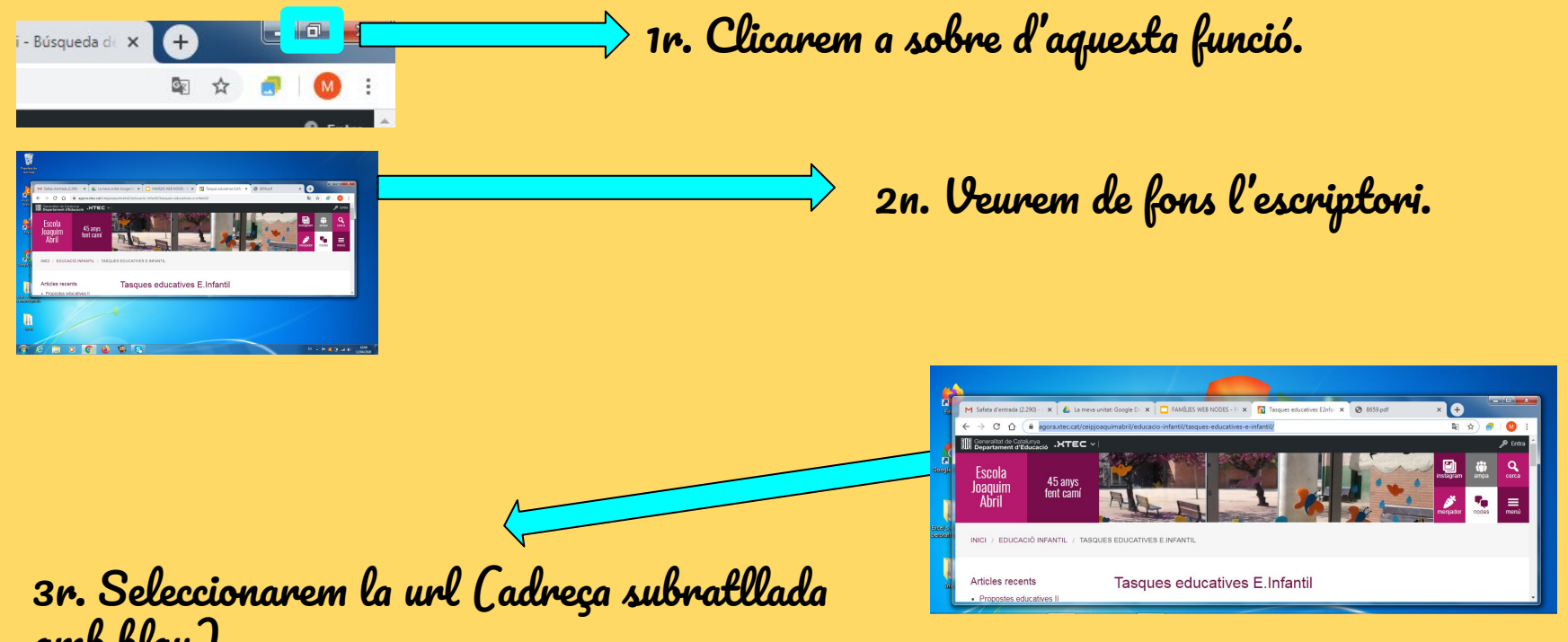

amb blau)

#### La url l'arrosseguem amb el ratolí fins l'escriptori.

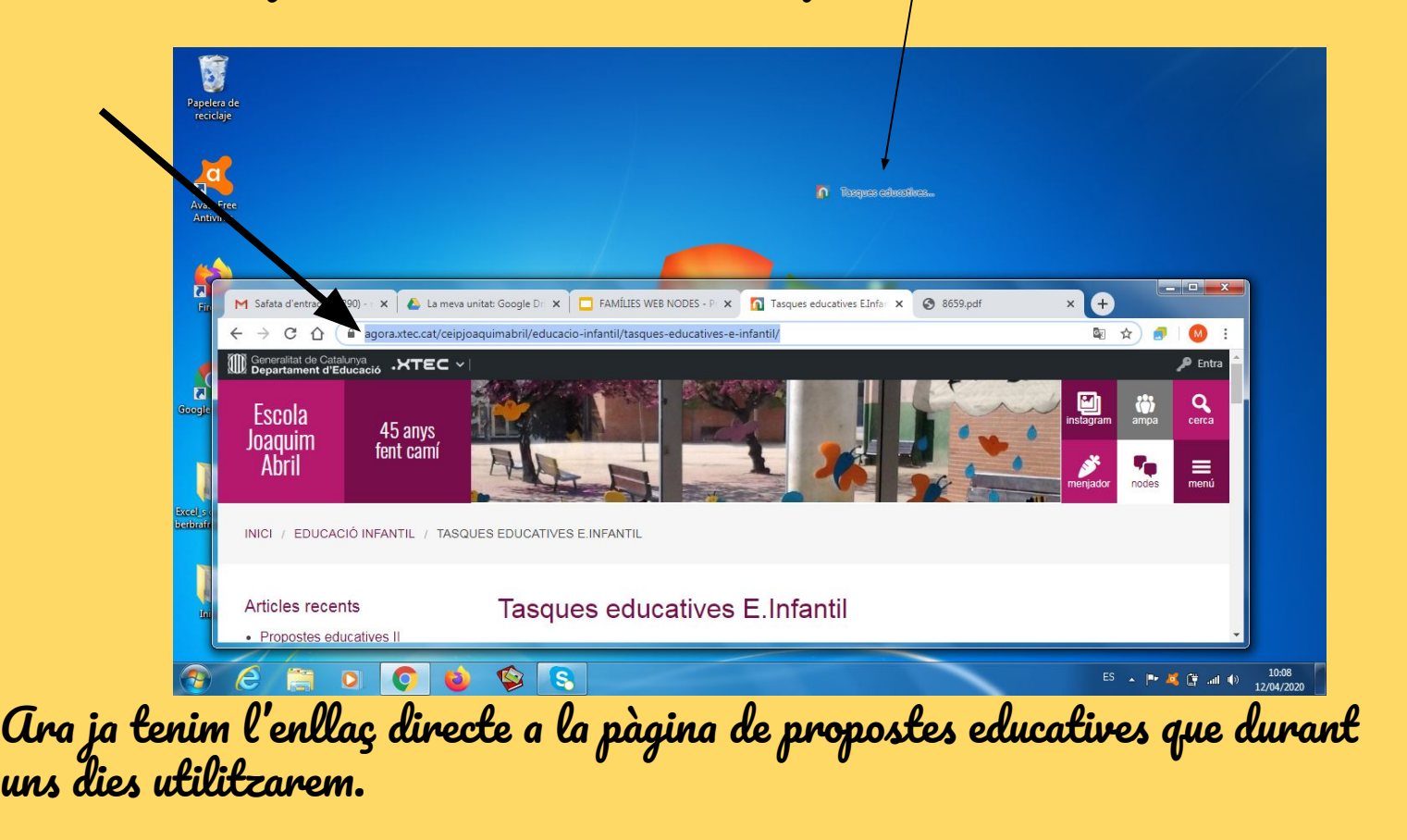